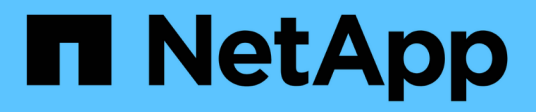

## **Gestisci il tuo account**

Astra Control Service

NetApp April 24, 2024

This PDF was generated from https://docs.netapp.com/it-it/astra-control-service/use/set-up-billing.html on April 24, 2024. Always check docs.netapp.com for the latest.

# **Sommario**

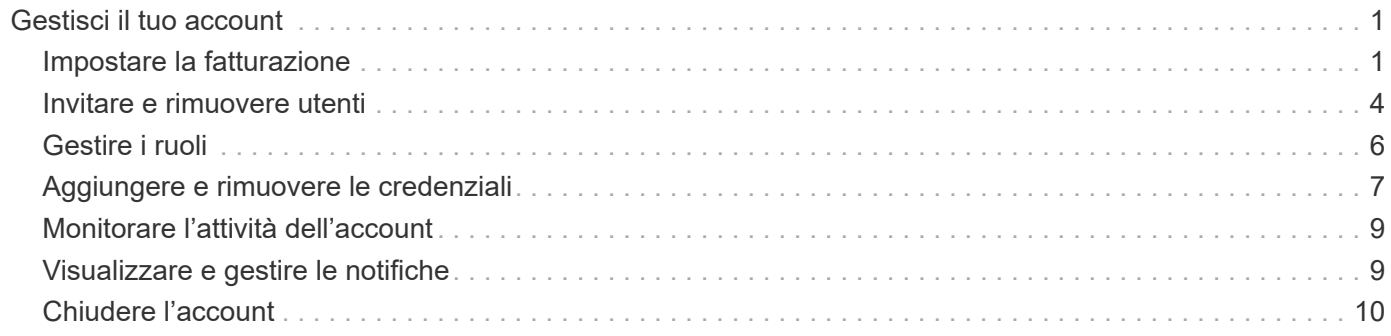

# <span id="page-2-0"></span>**Gestisci il tuo account**

## <span id="page-2-1"></span>**Impostare la fatturazione**

Puoi utilizzare più metodi per gestire la fatturazione del tuo account Astra Control Service. Se utilizzi Azure o Amazon AWS, puoi sottoscrivere un piano Astra Control Service tramite Microsoft Azure Marketplace o AWS Marketplace. In questo modo, è possibile gestire i dettagli di fatturazione tramite Marketplace. In alternativa, puoi iscriverti direttamente a NetApp. Se ti iscrivi direttamente a NetApp, puoi gestire i tuoi dati di fatturazione tramite Astra Control Service. Se utilizzi Astra Control Service senza un abbonamento, sei automaticamente iscritto al Free Plan.

Il piano gratuito di Astra Control Service ti consente di gestire fino a 10 spazi dei nomi nel tuo account. Se si desidera gestire più di 10 spazi dei nomi, è necessario impostare la fatturazione eseguendo l'aggiornamento dal piano gratuito al piano Premium o iscrivendosi a Azure Marketplace o AWS Marketplace.

## **Panoramica sulla fatturazione**

Ci sono due tipi di costi associati all'utilizzo di Astra Control Service: Costi da parte di NetApp per l'Astra Control Service e costi da parte del cloud provider per volumi persistenti e storage a oggetti.

#### **Fatturazione Astra Control Service**

Astra Control Service offre tre piani:

#### **Piano gratuito**

Gestisci fino a 10 spazi dei nomi gratuitamente.

#### **Premium PayGo**

Gestisci una quantità illimitata di spazi dei nomi a una velocità specifica, per spazio dei nomi.

#### **Abbonamento Premium**

Paga in anticipo a una tariffa scontata con un abbonamento annuale che ti consente di gestire fino a 20 spazi dei nomi per *namespace pack*. Contatta il reparto vendite NetApp per acquistare tutti i pacchetti necessari per la tua organizzazione. Ad esempio, acquistare 3 pacchetti per gestire 60 namespace da Astra Control Service. Se gestisci più spazi dei nomi di quelli consentiti dal tuo abbonamento annuale, ti verrà addebitato il costo del tasso di overage dipendente dall'abbonamento per spazio dei nomi aggiuntivo. Se non disponi ancora di un account Astra Control, l'acquisto dell'abbonamento Premium crea automaticamente un account Astra Control. Se disponi di un piano gratuito, sarai automaticamente convertito in un abbonamento Premium.

Quando crei un account Astra Control, sei automaticamente iscritto al Free Plan. La dashboard di Astra Control mostra quanti spazi dei nomi stai attualmente gestendo dai 10 spazi dei nomi liberi consentiti. La fatturazione inizia per uno spazio dei nomi quando viene gestita la prima applicazione contenente lo spazio dei nomi e si interrompe per tale spazio dei nomi quando l'ultima applicazione contenente lo spazio dei nomi non viene gestita.

Se cerchi di gestire un 11esimo spazio dei nomi, Astra Control ti avvisa che hai raggiunto il limite del Free Plan. Viene quindi richiesto di eseguire l'aggiornamento dal piano gratuito a un piano Premium. Ti verrà addebitata la tariffa di overage dipendente dall'abbonamento per spazio dei nomi extra.

Puoi passare a un Premium Plan in qualsiasi momento. Dopo l'aggiornamento, Astra Control inizia a addebitare i nomi dell'account. I primi 10 spazi dei nomi non rimangono nel piano libero.

#### **Fatturazione Google Cloud**

I volumi persistenti sono supportati da NetApp Cloud Volumes Service e i backup delle applicazioni vengono memorizzati in un bucket di storage cloud di Google.

• ["Visualizza i dettagli dei prezzi per Cloud Volumes Service"](https://cloud.google.com/solutions/partners/netapp-cloud-volumes/costs).

Si noti che Astra Control Service supporta tutti i tipi di servizio e i livelli di servizio. Il tipo di servizio utilizzato dipende dal ["Regione di Google Cloud".](https://cloud.netapp.com/cloud-volumes-global-regions#cvsGcp)

• ["Visualizza i dettagli dei prezzi per i bucket di storage Google Cloud".](https://cloud.google.com/storage/pricing)

#### **Fatturazione a Microsoft Azure**

I volumi persistenti sono supportati da Azure NetApp Files e i backup delle applicazioni vengono memorizzati in un container Azure Blob.

- ["Visualizza i dettagli dei prezzi per Azure NetApp Files"](https://azure.microsoft.com/en-us/pricing/details/netapp).
- ["Visualizza i dettagli sui prezzi per lo storage Microsoft Azure Blob"](https://azure.microsoft.com/en-us/pricing/details/storage/blobs).
- ["Visualizza i piani e i prezzi dei servizi Astra Control in Azure Marketplace"](https://azuremarketplace.microsoft.com/en-us/marketplace/apps/netapp.netapp-astra-acs?tab=PlansAndPrice)

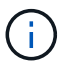

La tariffa di fatturazione di Azure per Astra Control Service è all'ora e una nuova ora di fatturazione inizia dopo 29 minuti dell'ora di utilizzo.

#### **Fatturazione Amazon Web Services**

I volumi persistenti sono supportati da EBS o FSX per NetApp ONTAP e i backup delle tue applicazioni sono memorizzati in un bucket AWS.

• ["Visualizza i dettagli dei prezzi per Amazon Web Services".](https://aws.amazon.com/eks/pricing/)

### **Iscriviti a Astra Control Service in Azure Marketplace**

Puoi iscriverti ad Astra Control Service utilizzando Azure Marketplace. Il tuo account e i dati di fatturazione vengono gestiti tramite Marketplace.

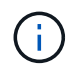

Per visualizzare una panoramica video della procedura di abbonamento a Azure Marketplace, visitare il sito Web all'indirizzo ["TV NetApp"](https://www.netapp.tv/details/29979).

#### **Fasi**

- 1. Accedere alla ["Azure Marketplace".](https://azuremarketplace.microsoft.com/en-us/marketplace/apps/netapp.netapp-astra-acs?tab=Overview)
- 2. Selezionare **Get IT Now** (Ottieni ora).
- 3. Seguire le istruzioni per iscriversi a un piano.

### **Iscriviti a Astra Control Service in AWS Marketplace**

Puoi iscriverti ad Astra Control Service utilizzando AWS Marketplace. Il tuo account e i dati di fatturazione vengono gestiti tramite Marketplace.

#### **Fasi**

- 1. Accedere alla ["Mercato AWS".](https://aws.amazon.com/marketplace/pp/prodview-auupmqjoq43ey?sr=0-1&ref_=beagle&applicationId=AWSMPContessa)
- 2. Selezionare **Visualizza opzioni di acquisto**.
- 3. Se richiesto, accedere all'account AWS o creare un nuovo account.
- 4. Seguire le istruzioni per iscriversi a un piano.

## **Iscriviti ad Astra Control Service direttamente con NetApp**

Puoi iscriverti ad Astra Control Service dall'interfaccia utente di Astra Control Service o contattando NetApp Sales.

#### **Passa dal piano gratuito al piano Premium PayGo**

Aggiorna il tuo piano di fatturazione in qualsiasi momento per iniziare a gestire più di 10 spazi dei nomi da Astra Control pagando a consumo. Tutto ciò di cui hai bisogno è una carta di credito valida.

#### **Fasi**

- 1. Selezionare **account**, quindi **Billing**.
- 2. In **piani**, accedere a **Premium PayGo** e selezionare **Aggiorna ora**.
- 3. Fornisci i dettagli di pagamento per una carta di credito valida e seleziona **Upgrade to Premium Plan**.

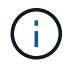

Astra Control ti invia un'e-mail se la carta di credito sta per scadere.

#### **Risultato**

Ora puoi gestire più di 10 spazi dei nomi. Astra Control inizia a addebitare *tutti* gli spazi dei nomi che stai attualmente gestendo.

#### **Passa dal piano gratuito all'abbonamento Premium**

Contatta il reparto vendite NetApp per effettuare il prepagamento a un prezzo scontato con un abbonamento annuale.

#### **Fasi**

- 1. Selezionare **account**, quindi **Billing**.
- 2. In **piani**, accedere a **abbonamento Premium** e selezionare **contatto vendite**.
- 3. Fornire i dettagli al team di vendita per avviare il processo.

#### **Risultato**

Un rappresentante commerciale NetApp ti contatterà per elaborare l'ordine di acquisto. Una volta completato l'ordine, Astra Control rifletterà il piano corrente nella scheda **Billing**.

## **Visualizza i costi correnti e la cronologia di fatturazione**

Astra Control mostra i costi mensili correnti, oltre a una cronologia di fatturazione dettagliata per spazio dei nomi. Se si è sottoscritto un piano tramite un Marketplace, la cronologia di fatturazione non è visibile (ma è possibile visualizzarla accedendo al Marketplace).

1. Selezionare **account**, quindi **Billing**.

I costi correnti vengono visualizzati sotto la panoramica di fatturazione.

2. Per visualizzare la cronologia di fatturazione in base allo spazio dei nomi, selezionare **Cronologia fatturazione**.

Astra Control mostra i minuti di utilizzo e i costi per ogni namespace. Un minuto di utilizzo è il numero di minuti in cui Astra Control ha gestito lo spazio dei nomi durante un periodo di fatturazione.

3. Selezionare l'elenco a discesa per selezionare un mese precedente.

## **Cambiare la carta di credito per Premium PayGo**

Se necessario, puoi cambiare la carta di credito che Astra Control ha in archivio per la fatturazione.

#### **Fasi**

- 1. Seleziona **account > fatturazione > metodo di pagamento**.
- 2. Selezionare l'icona di configurazione.
- 3. Modificare la carta di credito.

## **Note importanti**

• Il tuo piano di fatturazione è per account Astra Control.

Se si dispone di più account, ciascuno dispone di un proprio piano di fatturazione.

• La fattura di Astra Control include i costi per la gestione degli spazi dei nomi. Il tuo cloud provider addebita separatamente il back-end dello storage per i volumi persistenti.

["Scopri di più sui prezzi di Astra Control"](https://docs.netapp.com/it-it/astra-control-service/get-started/intro.html).

- Ogni periodo di fatturazione termina l'ultimo giorno del mese.
- Non è possibile eseguire il downgrade da un piano Premium a un piano gratuito.

## <span id="page-5-0"></span>**Invitare e rimuovere utenti**

Invita gli utenti a unirsi al tuo account Astra Control e rimuovi gli utenti che non dovrebbero più avere accesso all'account.

### **Invitare utenti**

I proprietari e gli amministratori dell'account possono invitare altri utenti a iscriversi all'account Astra Control.

#### **Fasi**

- 1. Assicurarsi che l'utente disponga di un ["Accedi BlueXP"](https://docs.netapp.com/it-it/astra-control-service/get-started/register.html).
- 2. Selezionare **account**.
- 3. Nella scheda **utenti**, selezionare **invita**.
- 4. Inserire il nome, l'indirizzo e-mail e il ruolo dell'utente.

Tenere presente quanto segue:

- L'indirizzo e-mail deve corrispondere all'indirizzo e-mail utilizzato dall'utente per l'iscrizione a BlueXP.
- Ciascun ruolo fornisce le seguenti autorizzazioni:
	- Un **Owner** dispone delle autorizzazioni di amministratore e può eliminare gli account.
	- Un **Admin** dispone delle autorizzazioni Member e può invitare altri utenti.
	- Un **Member** può gestire completamente app e cluster.
	- Un **Viewer** può visualizzare le risorse.
- 5. Per aggiungere vincoli a un utente con ruolo membro o visualizzatore, attivare la casella di controllo **limita ruolo ai vincoli**.

Per ulteriori informazioni sull'aggiunta di vincoli, fare riferimento a. ["Gestire i ruoli".](#page-7-0)

6. Per invitare un altro utente, selezionare **Aggiungi un altro utente** e immettere le informazioni relative al nuovo utente.

È possibile invitare fino a 10 utenti alla volta. È possibile spostarsi tra gli utenti che si stanno invitando nella parte sinistra della finestra di dialogo **invita utenti**.

7. Selezionare **invita utenti**.

#### **Risultato**

L'utente o gli utenti riceveranno un'e-mail che li invita a unirsi al tuo account.

### **Modificare il ruolo di un utente**

Un account Owner può modificare il ruolo di tutti gli utenti, mentre un account Admin può modificare il ruolo degli utenti che hanno il ruolo di Amministratore, membro o visualizzatore.

#### **Fasi**

- 1. Selezionare **account**.
- 2. Nella scheda **utenti**, selezionare il menu nella colonna **azioni** dell'utente.
- 3. Selezionare **Modifica ruolo**.
- 4. Selezionare un nuovo ruolo.
- 5. Per aggiungere vincoli a un utente con ruolo membro o visualizzatore, attivare la casella di controllo **limita ruolo ai vincoli**.

Per ulteriori informazioni sull'aggiunta di vincoli, fare riferimento a. ["Gestire i ruoli".](#page-7-0)

6. Selezionare **Conferma**.

#### **Risultato**

Astra Control aggiorna le autorizzazioni dell'utente in base al nuovo ruolo selezionato.

## **Rimuovere gli utenti**

Un utente con il ruolo Owner può rimuovere altri utenti dall'account in qualsiasi momento.

#### **Fasi**

- 1. Selezionare **account**.
- 2. Nella scheda **utenti**, selezionare gli utenti che si desidera rimuovere.
- 3. Selezionare il menu nella colonna **azioni** e selezionare **Rimuovi utente**.
- 4. Quando richiesto, confermare l'eliminazione digitando "Remove" (Rimuovi), quindi selezionare **Yes (Sì), Remove User (Rimuovi utente)**.

#### **Risultato**

Astra Control rimuove l'utente dall'account.

## <span id="page-7-0"></span>**Gestire i ruoli**

È possibile gestire i ruoli aggiungendo vincoli dello spazio dei nomi e limitando i ruoli utente a tali vincoli. In questo modo è possibile controllare l'accesso alle risorse all'interno dell'organizzazione. È possibile utilizzare l'interfaccia utente di Astra Control o. ["L'API Astra Control"](https://docs.netapp.com/us-en/astra-automation/index.html) per gestire i ruoli.

### **Aggiungere un vincolo dello spazio dei nomi a un ruolo**

Un utente Admin o Owner può aggiungere vincoli dello spazio dei nomi.

#### **Fasi**

- 1. Nell'area di navigazione **Gestisci account**, selezionare **account**.
- 2. Selezionare la scheda **utenti**.
- 3. Nella colonna **azioni**, selezionare il pulsante di menu per un utente con ruolo membro o visualizzatore.
- 4. Selezionare **Modifica ruolo**.
- 5. Attivare la casella di controllo **limita ruolo ai vincoli**.

La casella di controllo è disponibile solo per i ruoli Member o Viewer. È possibile selezionare un ruolo diverso dall'elenco a discesa **ruolo**.

6. Selezionare **Aggiungi vincolo**.

È possibile visualizzare l'elenco dei vincoli disponibili in base allo spazio dei nomi o all'etichetta dello spazio dei nomi.

- 7. Nell'elenco a discesa **tipo di vincolo**, selezionare **spazio dei nomi Kubernetes** o **etichetta dello spazio dei nomi Kubernetes** a seconda della configurazione degli spazi dei nomi.
- 8. Selezionare uno o più spazi dei nomi o etichette dall'elenco per comporre un vincolo che limiti i ruoli a tali spazi dei nomi.
- 9. Selezionare **Conferma**.

La pagina **Modifica ruolo** visualizza l'elenco dei vincoli scelti per questo ruolo.

10. Selezionare **Conferma**.

Nella pagina **account**, è possibile visualizzare i vincoli per qualsiasi ruolo membro o visualizzatore nella colonna **ruolo**.

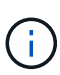

Se si abilitano i vincoli per un ruolo e si seleziona **Conferma** senza aggiungere alcun vincolo, il ruolo viene considerato con restrizioni complete (al ruolo viene negato l'accesso a tutte le risorse assegnate agli spazi dei nomi).

## **Rimuovere un vincolo dello spazio dei nomi da un ruolo**

Un utente Admin o Owner può rimuovere un vincolo dello spazio dei nomi da un ruolo.

#### **Fasi**

- 1. Nell'area di navigazione **Gestisci account**, selezionare **account**.
- 2. Selezionare la scheda **utenti**.
- 3. Nella colonna **azioni**, selezionare il pulsante di menu per un utente con ruolo membro o visualizzatore con vincoli attivi.
- 4. Selezionare **Modifica ruolo**.

La finestra di dialogo **Modifica ruolo** visualizza i vincoli attivi per il ruolo.

- 5. Selezionare la **X** a destra del vincolo da rimuovere.
- 6. Selezionare **Conferma**.

### **Per ulteriori informazioni**

• ["Ruoli e spazi dei nomi degli utenti"](https://docs.netapp.com/it-it/astra-control-service/learn/user-roles-namespaces.html)

## <span id="page-8-0"></span>**Aggiungere e rimuovere le credenziali**

Aggiungi e rimuovi le credenziali del cloud provider dal tuo account in qualsiasi momento. Astra Control utilizza queste credenziali per rilevare un cluster Kubernetes, le applicazioni sul cluster e per eseguire il provisioning delle risorse per conto dell'utente.

Tutti gli utenti di Astra Control condividono gli stessi set di credenziali.

## <span id="page-8-1"></span>**Aggiungere credenziali**

Il metodo più comune per aggiungere credenziali ad Astra Control consiste nella gestione dei cluster, ma è anche possibile aggiungere credenziali dalla pagina account. Le credenziali saranno quindi disponibili per la gestione di cluster Kubernetes aggiuntivi.

#### **Prima di iniziare**

- Per Amazon Web Services, è necessario disporre dell'output JSON delle credenziali dell'account IAM utilizzato per creare il cluster. ["Scopri come configurare un utente IAM".](https://docs.netapp.com/it-it/astra-control-service/get-started/set-up-amazon-web-services.html)
- Per GKE, è necessario disporre del file della chiave dell'account di servizio per un account di servizio che dispone delle autorizzazioni necessarie. ["Scopri come configurare un account di servizio".](https://docs.netapp.com/it-it/astra-control-service/get-started/set-up-google-cloud.html)
- Per AKS, è necessario disporre del file JSON che contiene l'output dell'interfaccia CLI di Azure al momento della creazione dell'entità del servizio. ["Scopri come configurare un service principal"](https://docs.netapp.com/it-it/astra-control-service/get-started/set-up-microsoft-azure-with-anf.html).

Avrai inoltre bisogno del tuo ID di abbonamento Azure, se non lo hai aggiunto al file JSON.

#### **Fasi**

- 1. Selezionare **account > credenziali**.
- 2. Selezionare **Aggiungi credenziali**.
- 3. Selezionare **Microsoft Azure**.
- 4. Selezionare **Google Cloud Platform**.
- 5. Selezionare **Amazon Web Services**.
- 6. Immettere un nome per le credenziali che le distinguano dalle altre in Astra Control.
- 7. Fornire le credenziali richieste.
- 8. **Microsoft Azure**: Fornisci ad Astra Control i dettagli sull'entità del servizio Azure caricando un file JSON o incollando il contenuto del file JSON dagli Appunti.

Il file JSON deve contenere l'output dell'interfaccia CLI di Azure al momento della creazione dell'entità del servizio. Può anche includere il tuo ID di abbonamento in modo che venga aggiunto automaticamente ad Astra Control. In caso contrario, è necessario inserire manualmente l'ID dopo aver fornito il codice JSON.

- 9. **Google Cloud Platform**: Fornire il file delle chiavi dell'account del servizio Google Cloud caricando il file o incollando il contenuto dagli Appunti.
- 10. **Amazon Web Services**: Fornisci le credenziali utente IAM di Amazon Web Services caricando il file o incollando il contenuto dagli Appunti.
- 11. Selezionare **Aggiungi credenziali**.

#### **Risultato**

Le credenziali sono ora disponibili per la selezione quando si aggiunge un cluster ad Astra Control.

## <span id="page-9-1"></span>**Rimuovere le credenziali**

Rimuovere le credenziali da un account in qualsiasi momento. Rimuovere le credenziali solo dopo ["annullamento della gestione di tutti i cluster"](https://docs.netapp.com/it-it/astra-control-service/use/unmanage.html), a meno che non si stiano ruotando le credenziali (fare riferimento a. [Ruotare le credenziali\)](#page-9-0).

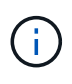

Il primo set di credenziali aggiunto ad Astra Control è sempre in uso perché Astra Control utilizza le credenziali per l'autenticazione nel bucket di backup. Si consiglia di non rimuovere queste credenziali.

#### **Fasi**

- 1. Selezionare **account > credenziali**.
- 2. Selezionare l'elenco a discesa nella colonna **Stato** per le credenziali che si desidera rimuovere.
- 3. Selezionare **Rimuovi**.
- 4. Digitare il nome delle credenziali per confermare l'eliminazione, quindi selezionare **Sì, Rimuovi credenziali**.

#### **Risultato**

Astra Control rimuove le credenziali dall'account.

## <span id="page-9-0"></span>**Ruotare le credenziali**

È possibile ruotare le credenziali nell'account. Se si ruotano le credenziali, ruotarle durante una finestra di

manutenzione quando non sono in corso backup (pianificati o on-demand).

#### **Fasi**

- 1. Rimuovere le credenziali esistenti seguendo la procedura descritta in [Rimuovere le credenziali](#page-9-1).
- 2. Aggiungere le nuove credenziali seguendo la procedura descritta in [Aggiungere credenziali](#page-8-1).
- 3. Aggiorna tutti i bucket per utilizzare le nuove credenziali:
	- a. Dalla barra di navigazione a sinistra, selezionare **Bucket**.
	- b. Selezionare l'elenco a discesa nella colonna **azioni** per il bucket che si desidera modificare.
	- c. Selezionare **Modifica**.
	- d. Nella sezione **Select credentials** (Seleziona credenziali), scegliere le nuove credenziali aggiunte ad Astra Control.
	- e. Selezionare **Aggiorna**.
	- f. Ripetere i passaggi da **b** a **e** per tutti i bucket rimanenti sul sistema.

#### **Risultato**

Astra Control inizia a utilizzare le nuove credenziali del cloud provider.

## <span id="page-10-0"></span>**Monitorare l'attività dell'account**

Puoi visualizzare i dettagli delle attività nel tuo account Astra Control. Ad esempio, quando sono stati invitati nuovi utenti, quando è stato aggiunto un cluster o quando è stata acquisita una snapshot. È inoltre possibile esportare l'attività dell'account in un file CSV.

#### **Visualizza tutte le attività dell'account in Astra Control**

- 1. Selezionare **Activity** (attività).
- 2. Utilizza i filtri per restringere l'elenco delle attività o utilizza la casella di ricerca per trovare esattamente ciò che stai cercando.
- 3. Selezionare **Export to CSV** (Esporta in CSV) per scaricare l'attività dell'account in un file CSV.

#### **Visualizzare l'attività dell'account per un'applicazione specifica**

- 1. Selezionare **applicazioni**, quindi selezionare il nome di un'applicazione.
- 2. Selezionare **Activity** (attività).

#### **Visualizzare l'attività dell'account per i cluster**

- 1. Selezionare **Clusters**, quindi il nome del cluster.
- 2. Selezionare **Activity** (attività).

## <span id="page-10-1"></span>**Visualizzare e gestire le notifiche**

Astra Control avvisa l'utente quando le azioni sono state completate o non sono riuscite. Ad esempio, se il backup di un'applicazione è stato completato correttamente, viene visualizzata una notifica.

Il numero di notifiche non lette è disponibile nella parte superiore destra dell'interfaccia.

Puoi visualizzare queste notifiche e contrassegnarle come lette (questa operazione può risultare utile se desideri cancellare le notifiche non lette come noi).

#### **Fasi**

- 1. Selezionare il numero di notifiche non lette in alto a destra.
- 2. Esaminare le notifiche, quindi selezionare **Contrassegna come letto** o **Mostra tutte le notifiche**.

Se si seleziona **Mostra tutte le notifiche**, viene caricata la pagina Notifiche.

3. Nella pagina **Notifiche**, visualizzare le notifiche, selezionare quelle che si desidera contrassegnare come lette, selezionare **azione** e selezionare **Contrassegna come letta**.

## <span id="page-11-0"></span>**Chiudere l'account**

Se non hai più bisogno del tuo account Astra Control, puoi chiuderlo in qualsiasi momento.

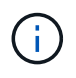

I bucket creati automaticamente da Astra Control verranno eliminati automaticamente alla chiusura dell'account.

#### **Fasi**

- 1. ["Annulla la gestione di tutte le applicazioni e i cluster"](https://docs.netapp.com/it-it/astra-control-service/use/unmanage.html).
- 2. ["Rimuovere le credenziali da Astra Control".](#page-8-0)
- 3. Seleziona **account > fatturazione > metodo di pagamento**.
- 4. Selezionare **Chiudi account**.
- 5. Inserire il nome dell'account e confermare per chiudere l'account.

#### **Informazioni sul copyright**

Copyright © 2024 NetApp, Inc. Tutti i diritti riservati. Stampato negli Stati Uniti d'America. Nessuna porzione di questo documento soggetta a copyright può essere riprodotta in qualsiasi formato o mezzo (grafico, elettronico o meccanico, inclusi fotocopie, registrazione, nastri o storage in un sistema elettronico) senza previo consenso scritto da parte del detentore del copyright.

Il software derivato dal materiale sottoposto a copyright di NetApp è soggetto alla seguente licenza e dichiarazione di non responsabilità:

IL PRESENTE SOFTWARE VIENE FORNITO DA NETAPP "COSÌ COM'È" E SENZA QUALSIVOGLIA TIPO DI GARANZIA IMPLICITA O ESPRESSA FRA CUI, A TITOLO ESEMPLIFICATIVO E NON ESAUSTIVO, GARANZIE IMPLICITE DI COMMERCIABILITÀ E IDONEITÀ PER UNO SCOPO SPECIFICO, CHE VENGONO DECLINATE DAL PRESENTE DOCUMENTO. NETAPP NON VERRÀ CONSIDERATA RESPONSABILE IN ALCUN CASO PER QUALSIVOGLIA DANNO DIRETTO, INDIRETTO, ACCIDENTALE, SPECIALE, ESEMPLARE E CONSEQUENZIALE (COMPRESI, A TITOLO ESEMPLIFICATIVO E NON ESAUSTIVO, PROCUREMENT O SOSTITUZIONE DI MERCI O SERVIZI, IMPOSSIBILITÀ DI UTILIZZO O PERDITA DI DATI O PROFITTI OPPURE INTERRUZIONE DELL'ATTIVITÀ AZIENDALE) CAUSATO IN QUALSIVOGLIA MODO O IN RELAZIONE A QUALUNQUE TEORIA DI RESPONSABILITÀ, SIA ESSA CONTRATTUALE, RIGOROSA O DOVUTA A INSOLVENZA (COMPRESA LA NEGLIGENZA O ALTRO) INSORTA IN QUALSIASI MODO ATTRAVERSO L'UTILIZZO DEL PRESENTE SOFTWARE ANCHE IN PRESENZA DI UN PREAVVISO CIRCA L'EVENTUALITÀ DI QUESTO TIPO DI DANNI.

NetApp si riserva il diritto di modificare in qualsiasi momento qualunque prodotto descritto nel presente documento senza fornire alcun preavviso. NetApp non si assume alcuna responsabilità circa l'utilizzo dei prodotti o materiali descritti nel presente documento, con l'eccezione di quanto concordato espressamente e per iscritto da NetApp. L'utilizzo o l'acquisto del presente prodotto non comporta il rilascio di una licenza nell'ambito di un qualche diritto di brevetto, marchio commerciale o altro diritto di proprietà intellettuale di NetApp.

Il prodotto descritto in questa guida può essere protetto da uno o più brevetti degli Stati Uniti, esteri o in attesa di approvazione.

LEGENDA PER I DIRITTI SOTTOPOSTI A LIMITAZIONE: l'utilizzo, la duplicazione o la divulgazione da parte degli enti governativi sono soggetti alle limitazioni indicate nel sottoparagrafo (b)(3) della clausola Rights in Technical Data and Computer Software del DFARS 252.227-7013 (FEB 2014) e FAR 52.227-19 (DIC 2007).

I dati contenuti nel presente documento riguardano un articolo commerciale (secondo la definizione data in FAR 2.101) e sono di proprietà di NetApp, Inc. Tutti i dati tecnici e il software NetApp forniti secondo i termini del presente Contratto sono articoli aventi natura commerciale, sviluppati con finanziamenti esclusivamente privati. Il governo statunitense ha una licenza irrevocabile limitata, non esclusiva, non trasferibile, non cedibile, mondiale, per l'utilizzo dei Dati esclusivamente in connessione con e a supporto di un contratto governativo statunitense in base al quale i Dati sono distribuiti. Con la sola esclusione di quanto indicato nel presente documento, i Dati non possono essere utilizzati, divulgati, riprodotti, modificati, visualizzati o mostrati senza la previa approvazione scritta di NetApp, Inc. I diritti di licenza del governo degli Stati Uniti per il Dipartimento della Difesa sono limitati ai diritti identificati nella clausola DFARS 252.227-7015(b) (FEB 2014).

#### **Informazioni sul marchio commerciale**

NETAPP, il logo NETAPP e i marchi elencati alla pagina<http://www.netapp.com/TM> sono marchi di NetApp, Inc. Gli altri nomi di aziende e prodotti potrebbero essere marchi dei rispettivi proprietari.